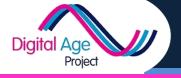

## **Sharing Photos Online**

There are many reasons you might want to share photos online. Here are some of them.

✓ Follow QR Code 1 to see a video about why you
might want to share them online

**Learner Card** 

✓ Follow QR Code 2 to access Flickr. Unless you already have an account with Yahoo! and know the password, you'll need to set one up

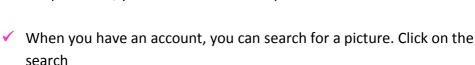

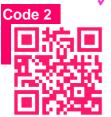

Type in a key word (e.g. Music)

- ✓ Browse the photos to find what you want
- ✓ If you're confident doing searches, you can also add exact phrases to your search by putting them in quotes (e.g. "Folk Music") or exclude words from the search by putting a hyphen/dash first (e.g. –Jazz)

Next, you can upload your own photo. You'll need to take a photo and have it on your computer or device for this to work.

- Click "Upload" or the similar) symbol
- ✓ Locate the photo to upload
- Add some "tags" (key words) associated with the photo
- Decide if you want it to be private or public

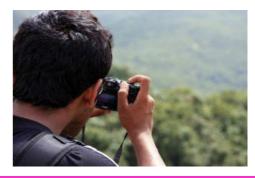

Code '

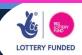